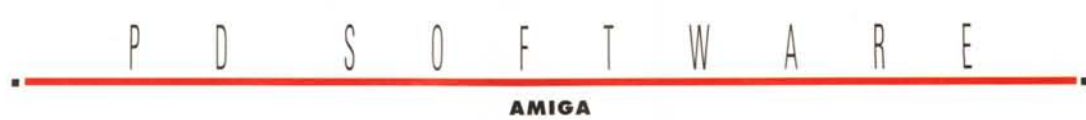

# **Penso, dunque Internet**

*Per carità, la filosofia non c'entra. È solo un gioco di parole che lega il filo conduttore di questo mese, l'intelligenza* e *le utility per navigare in Internet. Tanto grazioso quanto intelligente è il primo programma, italiano, solo in apparenza un innocuo gioco. Per il resto è ora di prendere seriamente Internet* e *tutto ciò che gli ruota intorno, cominciamo a parlarne assumendo che i concetti preliminari, collegamenti* e *navigazione Web, siano già acquisiti, in ogni modo avremo tempo per tornarci sopra in seguito*

*di Enrico* **M.** *Ferrari*

## **TimeShifl**

#### *Autore del programma: Paolo Russo Tipo di programma: freeware*

Questa volta apriamo con la recensione di un gioco italiano davvero carino ed accattivante. È richiesta rapidità ma soprattutto capacità di riflessione, non si deve ammazzare nessuno, si deve semplicemente mettere il proprio cubo sul cubo obiettivo. Detta così sembra una fesseria, eppure il gioco è una simulazione ben riuscita di una macchina del tempo, con tutti i paradossi di chi viaggia nei secoli e incontra se stesso nel futuro o nel passato. Abbiamo detto che bisogna far rotolare il proprio cubo sul cubo obiettivo: questo si fa con i tasti cursore e il joystick, si ha a disposizione un tempo limite e la grafica si fa accurata man mano che si sale di livello. La rotazione del cubo è comunque perfetta in tutte le dimensioni. A proposito delle dimensioni, lo stesso autore dice che oltre alle tre note dimensioni nelle quali il gioco si svolge bisogna pensare anche alla quarta, il tempo. Quando il nostro cubo protagonista si posiziona sul cubo oggetto può capitare di passare di livello (20 disponibili) o che succedano cose folli: contorni che si deformano, cubo obiettivo che scompare e parecchie altre diavolerie. Alcuni cubi consentono al giocatore di viaggiare nel tempo, in quanto permettono di scomparire e apparire QUANDO lo si desidera, gli effetti collaterali sono imprevedibili: non solo si incontra uno o

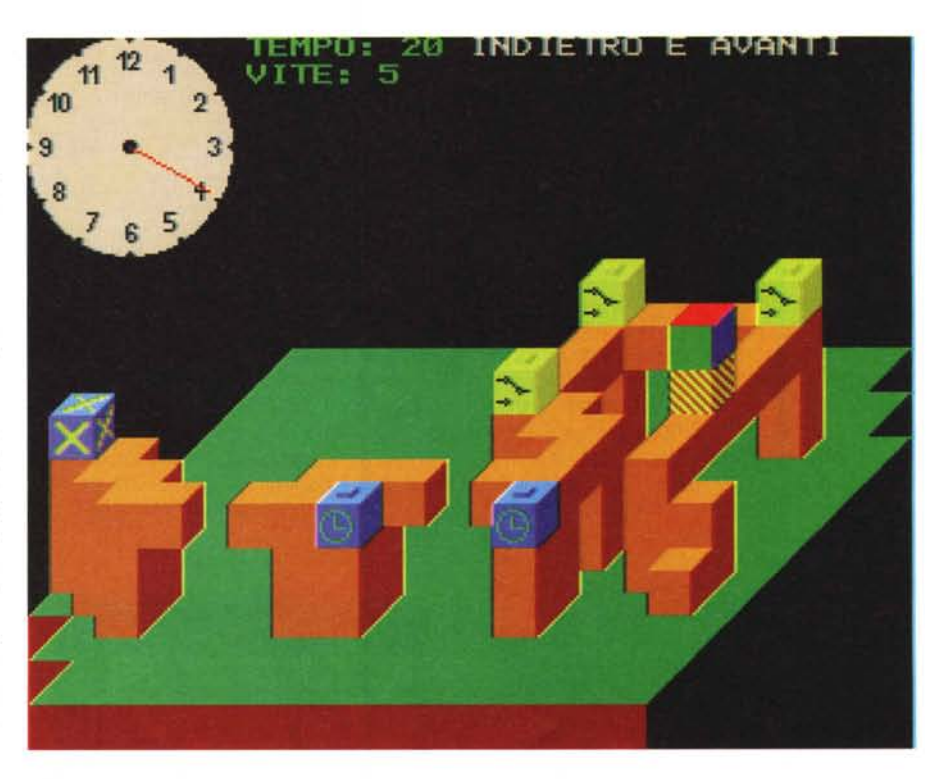

più se stessi, ma si deve collaborare con i propri doppioni alfine di terminare il livello, viaggiando avanti ed indietro nello spazio e eliminando o creando altri cubi «se stesso» che facilitano il passaggio delle zone difficili.

Ci sono dei paradossi nel far viaggiare avanti ed indietro il proprio cubo nel tempo che non possono essere risolti e

così il giocatore muore miseramente, prima di scegliere un passaggio temporale bisogna quindi rapidamente pensare alle conseguenze. E un gioco che «prende» molto, sia per la grafica fluida che per i ragionamenti che si è costretti a fare, sin dal secondo livello riuscire a completare il percorso nel tempo stabilito sarà estremamente difficile.

## **GUI FTP**

*Autore: Kevin Preece Tipo di programma: PD*

E cominciamo a recensire una serie di utili client per chi usa Internet e vuole usare altri servizi oltre al Web. Per usare un client è in genere necessario avere installato e caricato AmiTCP, la «base» che gestisce il collegamento vero e proprio tra voi e il vostro Internet provider.

Una delle feature senza dubbio più interessanti di Internet è la possibilità di collegarsi ad un computer remoto per scambiare file, è quello che si fa normalmente per ricevere i file di Aminet: questa procedura è nota col nome di FTP e fino all'avvento delle interfacce grafiche era abbastanza complessa.

Usando infatti la normale interfaccia a carattere si doveva immettere il comando di login verso la macchina remota, ed una volta al suo interno si doveva conoscere il linguaggio per navigare fra le directory e prelevare i file.

GUI FTP è, come suggerisce il nome, un client totalmente grafico per accedere via Internet ad un computer remoto e navigare fra le sue directory, nonché scambiare facilmente file. Il tutto usando solo il mouse e senza dover imparare nessun comando. Come è possibile vedere dalla fotografia il programma si presenta come un classico file manager, con a destra la finestra del nostro computer e a destra quella del computer remoto, dove vedremo, una volta ef-

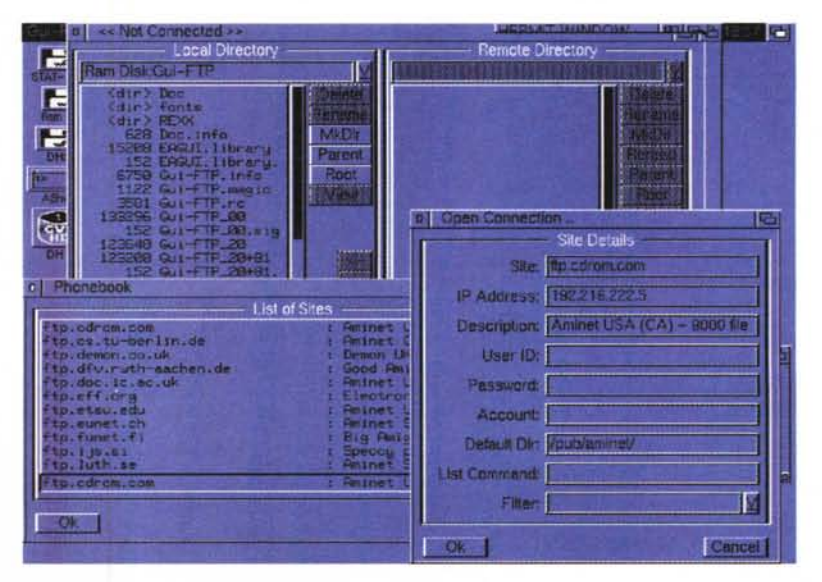

fettuato il login, le directory e dove basterà cliccare su queste per scendere di livello e prelevare i file evidenziandoli semplicemente con un click di mouse.

Quando si parla di FTP si parla in genere di FTP anonimo, il computer remoto permette cioè l'ingresso senza bisogno di avere una password di sistema: per una convenzione si usa comunque dare come login il proprio indirizzo email, cosa che GUI FTP farà automaticamente una volta scelto il sito al quale collegarsi.

Un nutrito Phonebook contiene già tutte le informazioni relative ai siti più noti, nome ed indirizzo Internet. naturalmente il Phonebook è editabile a piacere per aggiungere i propri siti preferiti: per i siti che necessitano di login protetto è anche possibile inserire userid e password per un login automatico. Una volta scaricato il file GUI FTP, in base alla sua estensione, provvederà ad eseguire il programma per meglio manipolare il file: se ad esempio abbiamo scaricato un file compresso partirà subito il decompressore relativo. È importante notare come un client lavori asincronamente, se ad esempio stiamo scaricando un file con GUI FTP e il collegamento è abbastanza veloce possiamo nel frattempo navigare sul Web, senza che i dati che affluiscono ad una applicazione influenzino l'altra.

#### **Page Monsler Appelizer**

*Autore: CultureShock Multimedia Tipo di programma: shareware*

E continuiamo parlando di tool utili agli smanettoni di Internet. in particolare chiunque è desideroso di mettersi online. AI contrario delle altre piattaforme hardware, Amiga difetta di tool per la creazione di pagine Web, gli utenti devono sempre accontentarsi di programmi che aiutano sì nella creazione di pagine Web, ma che risultano essere largamente inferiori alle esigenze di chi vuoi fare le cose per bene.

Page Monster Appetizer è un potente tool di disegno pagine Web creato

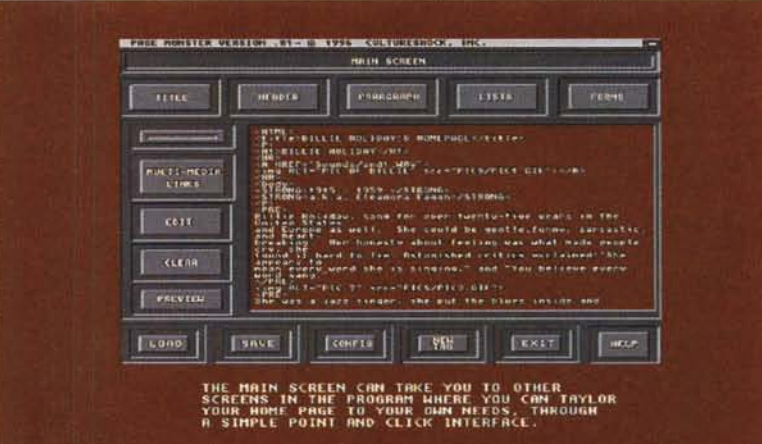

usando il package professionale Amiga-Vision. Il nome Appetizer suggerisce agli utenti come questo prodotto sia in realtà una anticipazione del tool commerciale Page Monster che verrà presto venduto dalla CultureShock, ad ogni modo non si tratta di un demo ma di un prodotto stand 'àlone usabile senza limiti.

La prima cosa da chiarire è che si possono creare pagine Web semplicemente puntando e cliccando con il mouse, non è richiesta alcuna conoscenza del linguaggio HTML e di come disporre immagini sul Web.

Attraverso il menu principale del pro-

gramma l'utente è guidato alla creazione completa della pagina Web, dall'inserimento delle immagini al testo, alla disposizione del layout finale. E naturalmente necessario avere un browser per poter caricare in locale la propria pagina e controllare così come verrà vlsualizzata in futuro, mentre per chi ha gia dimestichezza con il linguaggio HTML un apposito gadget di preview fornira immediatamente il codice sorgente della pagina così creata.

Sebbene funzionante con i precedenti sistemi operativi, si raccomanda l'uso della versione 3.X del sistema operativo, questo consentirà l'uso di browser

evolutl per poter vedere in anteprima la pagina completata, questo perché e solo grazie alle funzioni dei datatype sotto OS 3. X che e possibile vedere le immagini onllne nel browser. Incluso nell'ar-ChiVIOc'è una versione del programma creata per funzionare con macchine dalla ridotta memoria, come un A500 o A600 con un mega di RAM e floppy esterno, questo per dare al prodotto un carattere educational e permettere così agli utenti di queste macchine (tipicamente scuole ed Istituti di insegnamento) di cominciare a farsi le ossa sulla creazione di pagine Web direttamente con le macchine a loro disposizione.

## **AmiPOP**

#### *Autore del programma: Scott Ellis Tipo di programma: Freeware*

Non staremo in questa sede a discutere della posta elettronica via Internet, delle sue meraviglie e dei suoi guai. Ci limitiamo solo ad accennare l'esistenza del POP Server, come mezzo privilegiato di scambio posta fra il proprio computer ed il resto del mondo. Per chi è abituato a pensare ai BBS o ad MC-link in modo classico, la posta è limitata a come il BBS od MC-link la gestiscono, ciò vuoi dire collegarsi e, dall'interno del sistema, leggere e rispondere ai messaggi privati smistandoli ai vari corrispondenti. Il POP Server è un agente che consente di gestire la vostra posta direttamente con il provider Internet, sia che questo gestisca un giornale elettronico, quale è MC-link, o che ne sia totalmente indipendente.

In sintesi usare un POP Server, ed avere il client POP sulla propria macchina, permette una gestione il più facile possibile della posta inviata al nostro indirizzo elettronico.

AmiPOP è un client AmigaDOS per POP3, coordina lo spostamento della

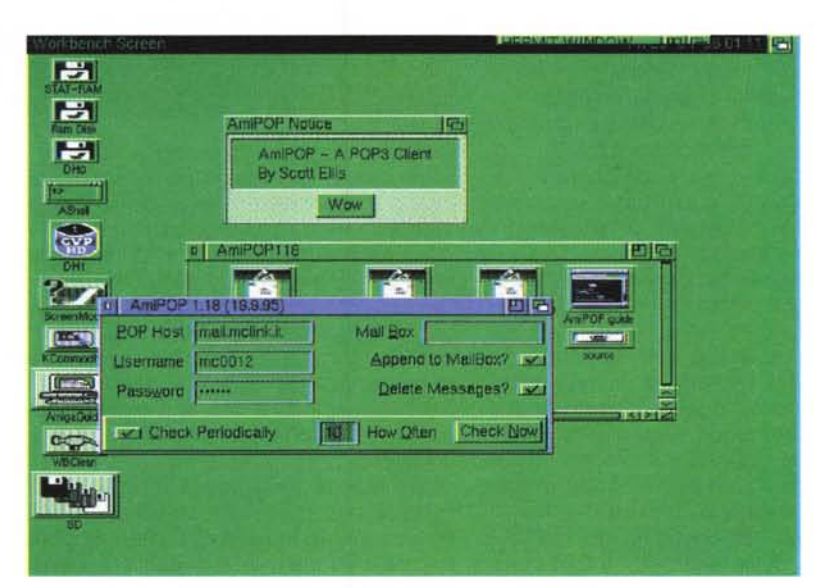

posta tra l'host POP Server e la propria macchina, ma non e un gestore totale di posta nel senso che non e un Off LIne reader; per fare questo c'e bisogno di altri programmi ben più complessi, ma AmiPOP è comunque il primo passo necessario affinché la posta dal computer remoto venga spostata sulla macchina locale.

## **Dove reperire i programmi**

I programmi citati in questo articolo possono essere prelevati su MC-link e su Internet presso i siti Aminet e loro mirror: il più famoso di questo è WUARCHIVE. WUSTL.EDU. Un buon mirror italiano è FTP.UNINA.IT. Per tutti i file è indicata la directory seguente Aminet, che è sempre /pub/aminet

#### **File**

AmiPOP118.lha Appetizer.lha Gui-FTP.lha

**Directory** comm/net text/hyper comm/tcp

Ci sono delle informazioni essenziali che devono essere date al programma, come il nome dell'host POP, il proprio Identificativo e la frequenza con la quale controllare se c'è posta nella propria casella. Da notare che un utente di Internet può avere più di una singola casella elettronica e che si possono avere più copie di AmiPOP funzionanti, ognuna che controlla indipendentemente lo stato della sua casella.

I server POP sostituiranno sempre più massicciamente i tradizionali sistemi di login per lo scambio della posta, e attraverso di essi è già possibile spedirsi oltre che messaggi personali anche file binari allegati, è bene quindi cominciare a prendere confidenza con un oggetto presto di uso comune. Mis

*Enrico Maria Ferrari* e *raggIUngibile* su *MC-Itnk all'mdmzzo MC0012 oppure via Internet all'mdirlzzo EFERRARI@MCLlNK.IT*

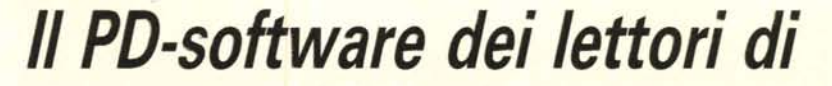

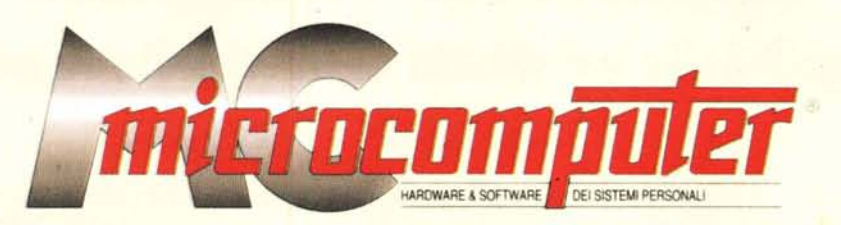

*Lo* spazio tradizionalmente dedicato al software dei lettori e quello occupato dal PD-software sono stati unificati.

*In* queste pagine parleremo di programmi di Pubblico Dominio (FreeWare o ShareWare) disponibili in Italia attraverso i vari canali PD. Tutti i programmi presentati saranno reperibili anche attraverso il canale MCmicrocomputer, sia su supporto magnetico sia su MC-Link.

Saranno recensiti sia programmi già nei circuiti PD, sia quelli che i lettori stessi vorranno inviarci affinché, se ritenuti meritevoli dalla redazione, siano resi di Pubblico Dominio.

*I* lettori di MCmicrocomputer autori dei programmi dei quali si parlerà in queste pagine (e i cui programmi saranno distribuiti come PD dalla rivista) saranno ricompensati con un «gettone di presenza» di 100.000 lire.

*È* necessario attenersi ad alcune semplici regole nell'inviare i programmi in redazione.

1) Il materiale inviato deve essere di Pubblico Dominio (o ShareWare) e prodotto dallo stesso lettore che lo invia.

2) Il programma inviato deve risiedere su supporto magnetico (non saranno presi in considerazione listati).

3) I sorgenti eventualmente acclusi devono essere sufficientemen-'

te commentati. 4) Per ogni programma inviato

l'autore deve includere due file («readme» e «manuale»), il primo contenente una breve descrizione del programma ed il secondo una vera e propria guida all'uso per gli utenti, con tutte le informazioni necessarie per un corretto impiego (se il programma è particolarmente semplice può essere sufficiente il solo readme, mentre saranno particolarmente apprezzati fra i programmi più compiessi quelli dotati di help in linea). In calce ad entrambi i file deve essere apposto il nome, l'indirizzo ed eventualmente il recapito telefonico dell'autore.

5) AI lancio, il programma deve dichiarare la sua natura PD (o ShareWarel, nonché nome e indirizzo dell'autore. È ammesso, alternativamente. che tali informazioni siano richiamabili da programma con un metodo noto e indicato nelle istruzioni.

'.

6) Saranno presi in considerazione solo i lavori giunti in redazione accompagnati dal talloncino riprodotto in questa pagina (o sua fotocopia) debitamente firmato dall'autore.

*I* programmi classificati non come FreeWare ma come ShareWare (quindi non propriamente di Pubblico Dominio, anche se consideratine generalmente parte) comportano da parte dell'utente l'obbligo morale di corrispondere all'autore un contributo a piacere o fisso secondo quanto indicato dall'autore e conformemente a quanto appare al lancio del programma. MCmicrocomputer non si assume alcuna responsabilità od obbligo riguardo a questo rapporto intercorrente tra autore ed utilizzatore del programma. A titolo informativo precisiamo che l'obbligo morale alla corresponsione del contributo scatta non nel momento in cui si entra in possesso del programma, ma nel momento in cui si passa a farne uso dichiarando implicitamente di apprezzarne le caratteristiche.

*In* nessun caso (per ragioni organizzative) sarà reso noto all'autore l'elenco o il numero delle persone che hanno eventualmente deciso di entrare in possesso del programma attraverso il canale MCmicrocomputer.

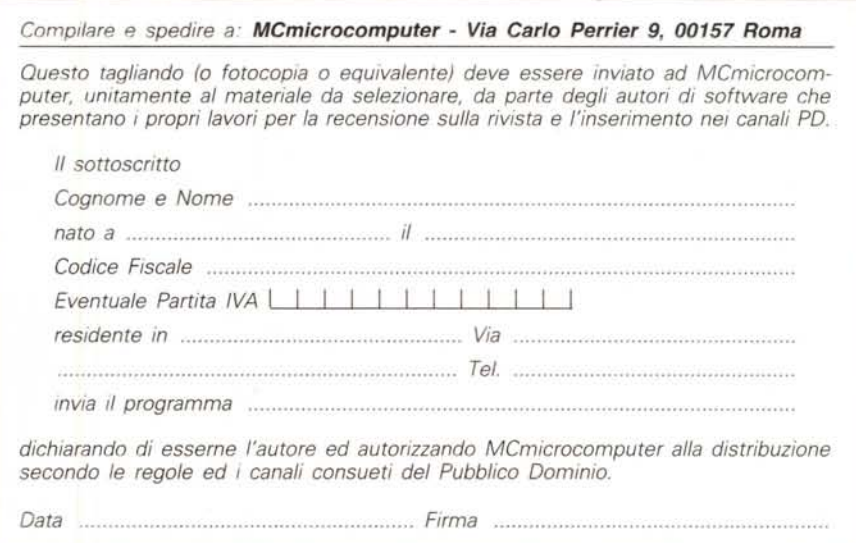